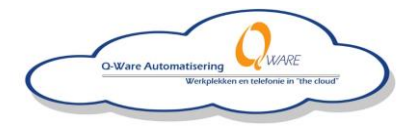

# Servicedesk QwareICT

## Een servicevraag aanmaken

Ga met uw webbrowser (bijvoorbeeld Internet Explorer, Firefox, Google Chrome) naar [http://qhelpdesk.q-ware.nl:8081.](http://qhelpdesk.q-ware.nl:8081/) Log hier in met de inloggegevens die u van Q-ware heeft ontvangen. Heeft u deze niet dan kunt u deze via de website van Q-war[e aanvragen,](https://www.qwareict.nl/support/aanvragen-toegang/) het kan zijn dat u dit eerst met uw leidinggevende dient te overleggen. Na het inloggen ziet u 5 tabbladen, namelijk **Vraag**, **Historie**, **FAQs**, **Berichten** en **Profiel**. We zullen de tabbladen in deze handleiding kort behandelen.

## Vraag

U komt na inloggen meteen in het scherm waar u uw servicevraag kan aanmaken. Om te beginnen kunt u bij Probleemtype aangeven om wat voor probleem het gaat. Afhankelijk van het type vraag kunt u uw probleemtype opgeven. Bent u hier niet zeker van dan kunt u altijd voor Algemeen support kiezen.

#### **Servicevraag** Probleemtype Algemeen Support Onderwerp Communicatie Hardware **Detail** Netwerk Performance Software Telefonie (HIP)

In het onderwerp geeft u kort weer wat het probleem of de vraag is. Vervolgens kunt u in het Detail veld gedetailleerder uw vraag of uw probleem beschrijven. Doe dit met zoveel mogelijk informatie en eventueel screenshots die u via de knop Bestand toevoegen kan bijvoegen aan uw service aanvraag.

Onder Selecteer Apparaat kunt u aangeven om wat voor apparaat het gaat. Deze velden zijn niet verplicht.

### Historie

Onder historie heeft u een overzicht van lopende en gesloten servicevragen. Hier kunt u openstaande aanvragen eventueel ook aanvullen. Door op het ticketnummer te klikken opent u het ticket en kunt u deze bewerken, door in het volgende scherm op "Toevoegen notitie" te klikken. U kunt tickets ook aanvullen door in de e-mailbevestiging die u heeft gehad na het aanmaken van een ticket op "Toevoegen notitie" te klikken of door de bevestiging te beantwoorden.

### FAQs

Dit zijn de veel gestelde vragen. Deze worden door medewerkers van Q-ware aangemaakt en bijgehouden.

# Berichten

Hier kunt u berichten lezen welke door medewerkers van Q-ware geplaatst worden.

# Profiel

In het tabblad profiel kunt u uw instellingen aanpassen. Zoals bijvoorbeeld uw wachtwoord wijzigen en/of uw gegevens.